Муниципальное образовательное учреждение дополнительного образования Центр анимационного творчества «Перспектива»

Принята на заседании педагогического совета МОУ ДО ЦАТ «Перспектива» Протокол №\_3\_\_ «\_15\_»\_\_05\_\_2023 год

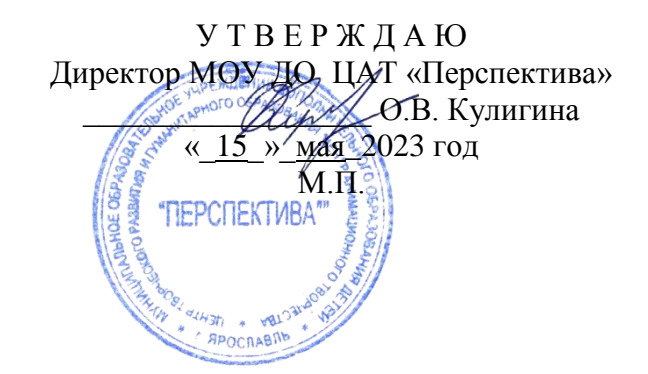

# **ДОПОЛНИТЕЛЬНАЯ ОБЩЕОБРАЗОВАТЕЛЬНАЯ ОБЩЕРАЗВИВАЮЩАЯ ПРОГРАММА**

*технической направленности*

### **«Компьютерная графика»**

**(I уровень обучения** возраст детей 7-10 лет, срок реализации 2 года, **II уровень обучения** возраст детей 11-18 лет, срок реализации 1 год, творческая группа – 1 год)

> **Составитель:** педагог дополнительного образования **Тарабанчук Владимир Иценович**

Ярославль 2023

#### **Пояснительная записка**

Компьютерная графика – это творческий процесс создания, обработки и визуализации графических объектов (изображений) с помощью компьютера.

Развитие современных компьютерных технологий позволило упростить и сделать более доступным процесс использования компьютера в графическом дизайне. Появилась возможность интеграции различных компьютерных программ в единый процесс компьютерной графики. Эти события оказали сильное влияние на средства массовой информации и произвели революцию в обучении, полиграфии, кинематографе, анимации и индустрии видеоигр.

Программа **«Компьютерная графика»** адресована детям школьного возраста, имеющих первоначальные навыки работы с компьютером в части создания и редактирования изображений. Она имеет *техническую направленность,* так как тесно связана с созданием и обработкой цифровой информации по изобразительному искусству, фотографии, анимации.

Программа является модифицированной; при составлении программы были учтены программы основного и дополнительного образования, а также свободная информация и материалы Интернета по изучаемой теме.

Программой предлагаются современные и востребованные знания и умения в области компьютерной графики, поэтому по запросу обучающихся и их родителей продолжительность обучения была увеличена (расширены возрастные рамки для обучающихся – есть возможность обучаться детям 7-18 лет).

#### **Актуальность программы**

В настоящее время большую популярность и важность приобретают компьютерные продукты, использующие графические и анимационные возможности отображения информации. Знания в этой области востребованы в обществе.

Содержание обучения, представленное в программе курса «Компьютерная графика» имеет практическую направленность и учитывает актуальные интересы школьников. Формирование умений и способов деятельности для решения важных, с точки зрения учащихся задач, активизирует их исследовательский, творческий потенциал. Возникающее стремление проникнуть в суть существующих связей между данным курсом и базовым (профильным) предметом «Информатика» порождает множество проблем. Их разрешение обусловливает развитие школьников. Но практические возможности программы с технической точки зрения вообще не ограничены, и оценить пользу художественного восприятия с помощью компьютера можно только, если работать результативно и практически постоянно

Активизация познавательного процесса позволяет обучающимся более полно выражать свой творческий потенциал и реализовывать собственные идеи в изучаемой области знаний, создает предпосылки по применению освоенных способов обработки и преобразования графической информации в других графических редакторах. Дети школьного возраста очень любят рисовать на компьютере, что создает благоприятные условия для обучения этим дисциплинам. Актуальность этой программы еще состоит в том, что она с раннего возраста приобщает ребенка к созданию компьютерного продукта с художественным направлением, что немаловажно для развития ребенка для его самореализации и самоопределения в обществе. Кроме того, ребенок с малых лет учится работать со сложной бытовой техникой, легко ориентируется в информационном пространстве и имеет базу для выбора профессии и обогащения личности.

#### **Концепция программы**

Основа программы - практическая и продуктивная направленность занятий, способствующая обогащению эмоционального, интеллектуального, смыслового и творческого опыта детей. Одна из целей обучения компьютерной графике заключается в предоставлении возможности личностного самоопределения и самореализации по отношению к стремительно развивающимся информационным технологиям и ресурсам. Достижение этой цели становится возможным при создании личностно значимой для ребенка образовательной продукции.

Направления обучения компьютерной графике:

 *Графический дизайн.* Занятия компьютерной графикой способствуют развитию у обучаемых творческого мышления в рамках освоения новой технологии создания компьютерного рисунка с помощью различного программного обеспечения, что в будущем призвано упростить изучение более сложных, профессиональных программных средств в области графических редакторов.

- *Фотография в современном дизайне.* В ходе освоения данной программы, обучаемые осваивают навыки работы с программными средствами и различными техническими устройствами получения и обработки графических изображений: художественное фото, панорамы, коллажи, что способствует развитию эстетического вкуса, навыков художественной расстановки объектов, приобретению базовых дизайнерских навыков.
- *Элементы декора и оформление интерьера.* Обучаемые осваивают навыки работы с графическими редакторами применительно к элементам декора и дизайна интерьера. Что способствует изучению различных техник декора, возрождению национальных традиций прошлого в рамках современных компьютерных технологий.
- *Реклама.* Данная программа ориентирована на развитие креативного мышления через постановку задач, требующих нестандартного подхода к решению. При реализации данных решений обучающиеся осваивают различные технические и программные средства.

Реализация творческих замыслов ребенка осуществляется поэтапно:

- *на первом этапе* происходит проработка темы и концепции графического рисунка в целом, простейшая обработка графической информации;
- на втором этапе уделяется особое внимание проработке отдельных элементов и художественного оформления;
- *на третьем этапе* выполняется сложный фотомонтаж.

Общепедагогическая направленность занятий - гармонизация индивидуальных и социальных аспектов обучения по отношению к информационным технологиям. Знания, умения и способы обработки графики являются элементами информационной компетенции - одной из ключевых компетенций современной школы.

#### **Цель программы:**

Освоить навыки применения компьютерной графики в повседневной жизни.

#### **Задачи программы:**

- научить эффективно использовать аппаратное и программное обеспечение компьютера при работе с цифровой информацией;
- формировать навыки работы в программах: Paint, Paint.NET, Photoshop;
- формировать и развивать творческое мышление.

#### **Формы и режим занятий.**

Основной формой обучения является учебно-практическая деятельность обучающихся. Приоритетными методами ее организации служат практические, поисково-творческие работы. Все виды практической деятельности в программе направлены на освоение различных технологий работы с информацией и компьютером как инструментом обработки информации.

Программа предусматривает использование следующих **форм работы:**

- *демонстрационной* **-** работу на компьютере выполняет педагог, а обучающиеся наблюдают;
- *фронтальной* **-** синхронная работа обучающихся по освоению или закреплению материала под руководством педагога;
- *индивидуальной* **-** самостоятельная работа обучающихся с оказанием педагогом помощи при возникновении затруднения, не уменьшая активности обучающихся и содействуя выработки навыков самостоятельной работы;
- *групповой* выполнение работы в микро группах на протяжении нескольких занятий. Обучающимся предоставляется возможность построить свою деятельность на основе принципа взаимопомощи, ощутить помощь со стороны друг друга, учесть возможности каждого на конкретном этапе деятельности.

Для реализации данной программы используются следующие **методы:**

- *словесные* **-** беседа, рассказ, лекции;
- *наглядные* **-** дидактические карточки, презентации, фильмы, выполнение работ на интерактивной доске;
- *практические* **-** выполнение упражнений и практических работ, работа за компьютером**.**

Обучение рассчитано на две возрастные группы:

1-й уровень 1 год обучения 7-10 лет, режим занятий - 1 час в неделю, 36 часов в год.

2 год обучения 7-10 лет, режим занятий - 1 час в неделю, 36 часов в год.

2-й уровень 1 год обучения 11-18 лет, режим занятий - 2 часа в неделю, 72 часа в год. Творческая группа 11-18 лет, режим занятий - 2 часа в неделю, 72 часа в год.

### **Срок реализации программы** - 2 года, объем программы - 216 часов.

Программой предусматривается выбор индивидуального образовательного маршрута для детей, имеющих как повышенные, так и пониженные способности усвоения содержания материала. Это позволяет выявить и реализовать оптимальные возможности каждого обучающегося.

### **Результаты обучения**

### *1-й уровень обучения*

*По окончании 1-го года обучения обучаемый должен* Знать:

- Технику безопасности при работе на компьютере;
- Особенности растровой и векторной графики;
- Назначение и состав графической программы;
- Основные инструменты графической программы. Уметь:
- Включать, выключать компьютер;
- Пользоваться инструментами графической программы;
- Копировать, перемещать, дублировать изображения;
- Создавать слои;
- Использовать спецэффекты;
- Использовать различные кисти
- Сканировать изображение;
- Редактировать изображение.

### *По окончании 2-го года обучения ребенок должен:*

### Знать:

- Технику безопасности при работе на компьютере;
- Основы интерфейса графического редактора
- Источники изображений;
- Способы изменения размера холста и изображения;
- Линейные и нелинейные режимы палитры;
- Особенности работы с векторной графикой; Уметь:
- Изменять размеры холста и изображения;
- Работать с текстом в графической программе;
- Работать с контурами;
- Работать с основными фигурами;
- Работать с градиентом;
- применять фильтра.

### *2-й уровень обучения*

*По окончании 1-го года обучения ребенок должен:* Знать:

- Технику безопасности при работе на компьютере;
- Графические форматы;
- Графический редактор Pain.NET;
- Локальные выделения;
- Слой, градиент, фильтры, эффекты.

Уметь:

- Пользоваться инструментами в графическом редакторе Pain.NET
- Сохранять изображение в различных графических форматах;
- Подготовить «рабочее пространство»;
- Выделять простые и составные изображения;
- Работать со слоями, заливкой, градиентом.

#### *По окончании обучения в творческой группе ребенок должен:* Знать:

- Технику безопасности при работе на компьютере;
- Основы интерфейса графического редактора;
- Основные понятия по растровой и векторной графики;
- Навигация по изображению;
- Основы работы с градиентом;
- Общие понятия о фильтрах.

Уметь:

- Пользоваться инструментами в графическом редакторе;
- Работать со слоями в графическом редакторе;
- Работать с текстом в графическом редакторе;
- Пользоваться основными фильтрами;
- Создавать и редактировать графические изображения.

**Основные ожидаемые результаты** – создание рисунков и композиций, используемых в творческом коллективе «Перспектива» при создании фильмов, анимации, презентаций. Это объединяет коллектив, создает условия помощи старших детей младшим, что способствует дружбе и объединению коллектива в выполнении совместных задач. Рисунки обучающихся также предполагается представлять на различных выставках компьютерной графики.

### **Способы оценивания уровня достижений обучающихся**

Предметом диагностики и контроля в курсе «Компьютерная графика» являются образовательные продукты обучающихся, а также внутренние личностные качества ребенка (освоенные способы деятельности, знания, умения), которые относятся к целям и задачам курса.

Педагогическая ценность контроля заключается в том, что он дает всестороннюю информацию об изменении качеств обучающихся на личностном уровне (способность к анализу или синтезу, оценочные суждения и др.) и позволяет оценить эффективность учебного труда для каждого из них.

При диагностике достижений детей педагогу важно не просто в общем виде указать на объем знаний ребенка, но и выявить их следующие параметры:

- выработку практических навыков создания изображения;
- виды знаний;
- этапы их усвоения;
- уровень их усвоения;
- качество обработанного изображения;
- наличие творческих элементов в итоговой работе;
- степень ее оригинальности.

Созданными внешними образовательными продуктами дети могут пополнять собственные портфолио работ.

Проверка достигаемых результатов производится в следующих формах:

- текущий рефлексивный самоанализ, контроль и самооценка выполняемых заданий;
- публичная защита выполненных творческих работ (индивидуальных и групповых);
- текущая диагностика и оценка педагогом деятельности обучающихся.

Подведение итогов обучения проходит в конце каждого этапа обучения и включает в себя: создание законченного целевого изображения из готовых элементов, создание изображения свободной тематики, создание изображения-мозаики из геометрических фигур, подготовка элементов для анимации: (фон, деталь, объект и др.), пробные мини-анимации. В конце курса – создание композиции на заданную тему.

Лучшие работы применяются в ЦАТ «Перспектива» для создания буклетов, открыток, газеты, презентаций, видеоматериалов. Они могут быть представлены на конкурсах графики.

Дополнительный итоговый контроль проводится в конце всего курса. Он организуется в форме изучения и защиты творческих работ с одновременной беседой по ней.

Работы учащихся могут использоваться для комплектации портфолио.

С целью повышения интереса детей к анимационному творчеству в детском анимационном центре «Перспектива» постоянно проводятся выставки, фестивали, конкурсы, дни открытых дверей, праздники, соревнования.

# **Учебно-тематическое планирование**

#### **1 уровень**

*1-й год*

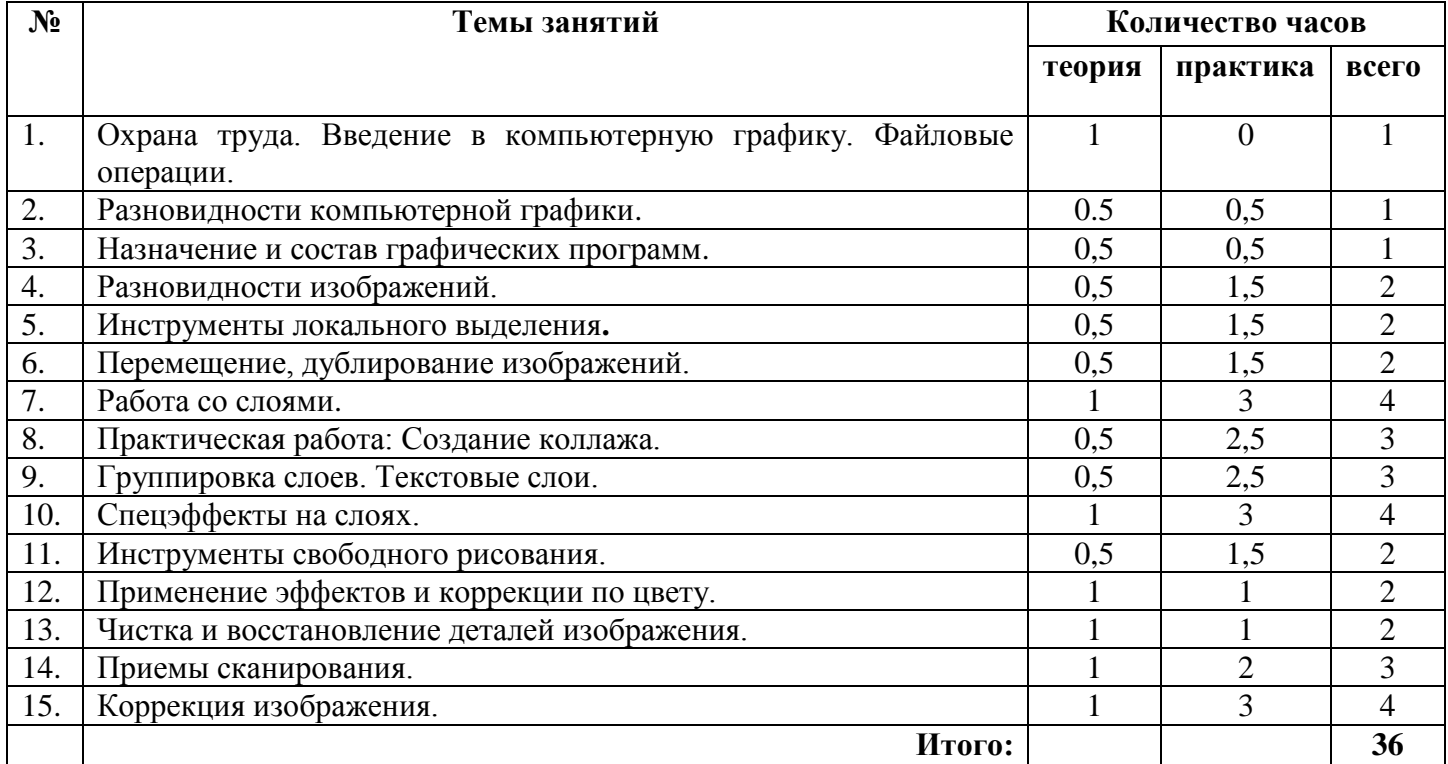

### *2-й год*

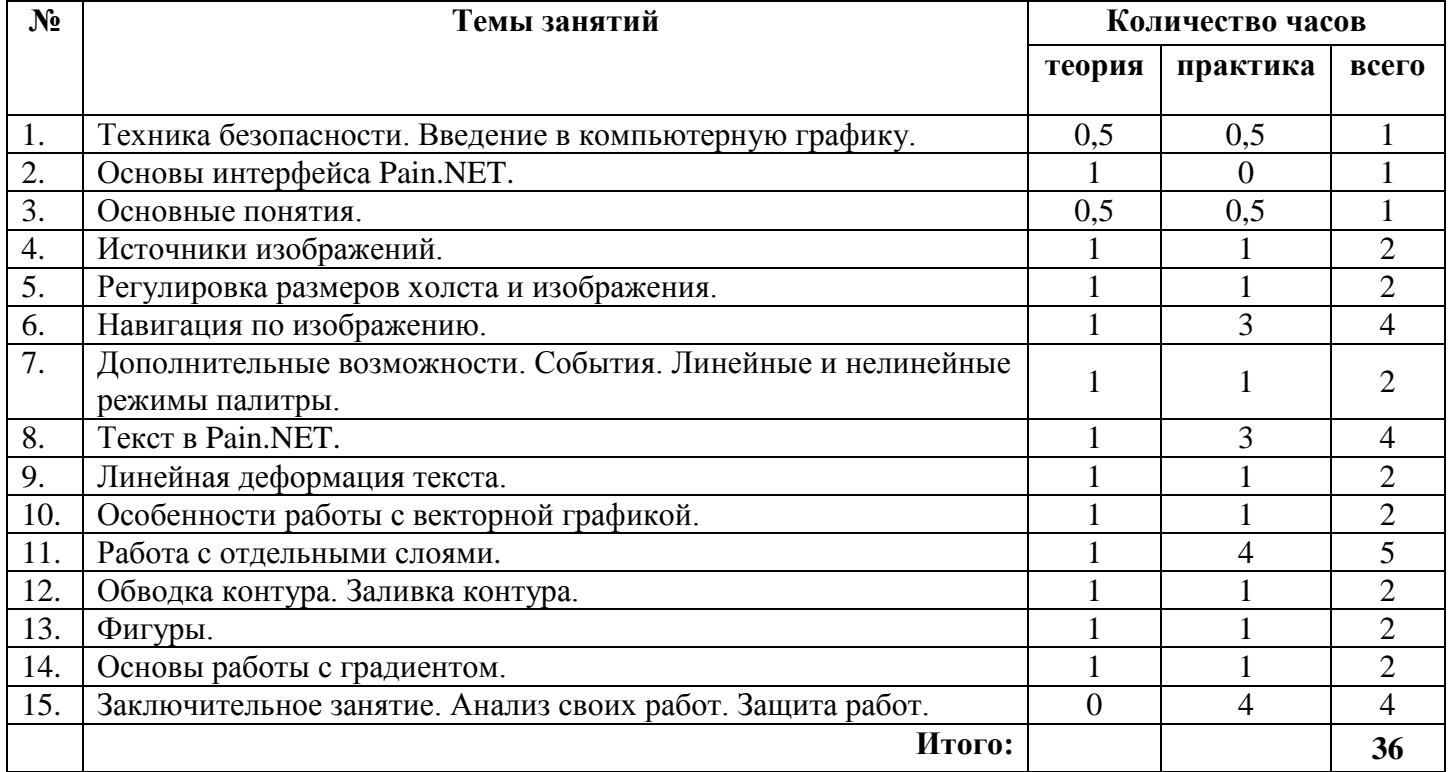

#### **2 уровень** *1 год*

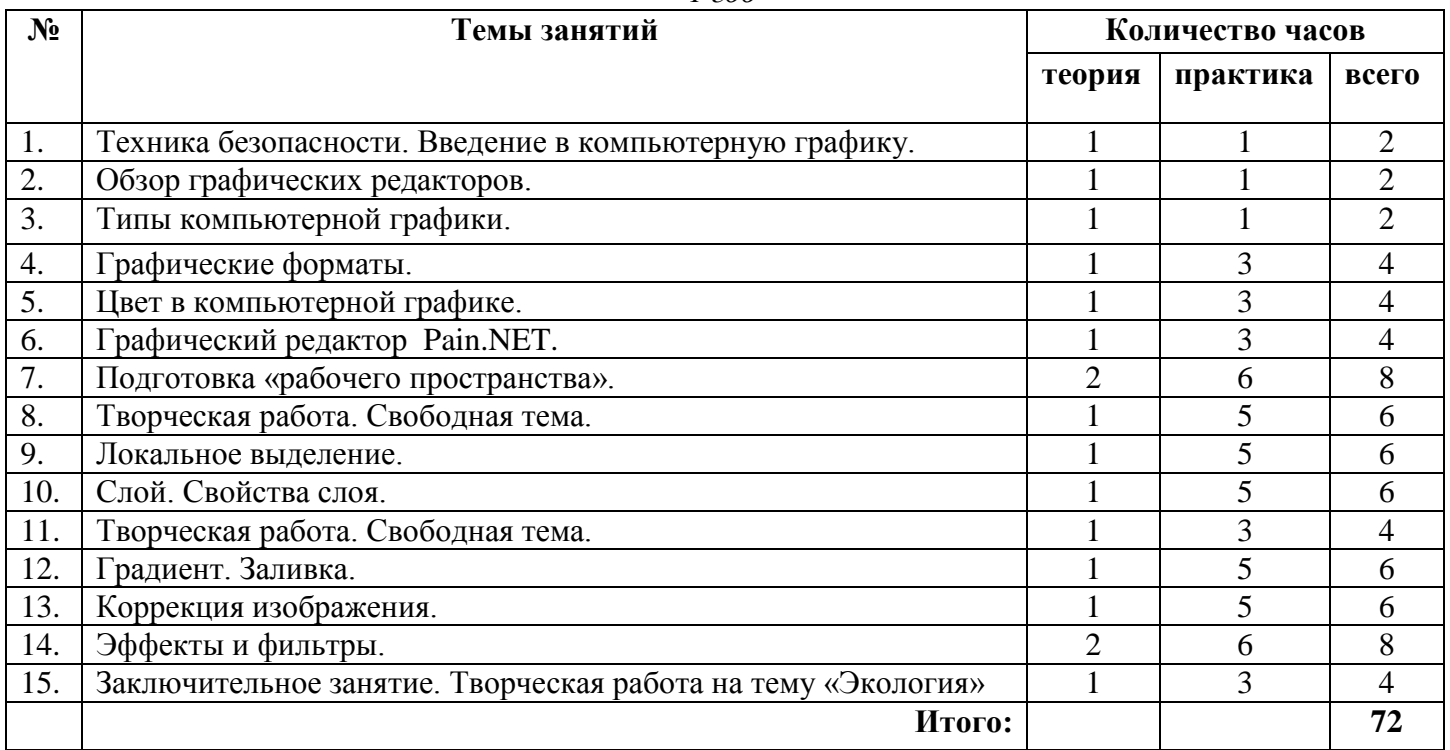

# *Творческая группа*

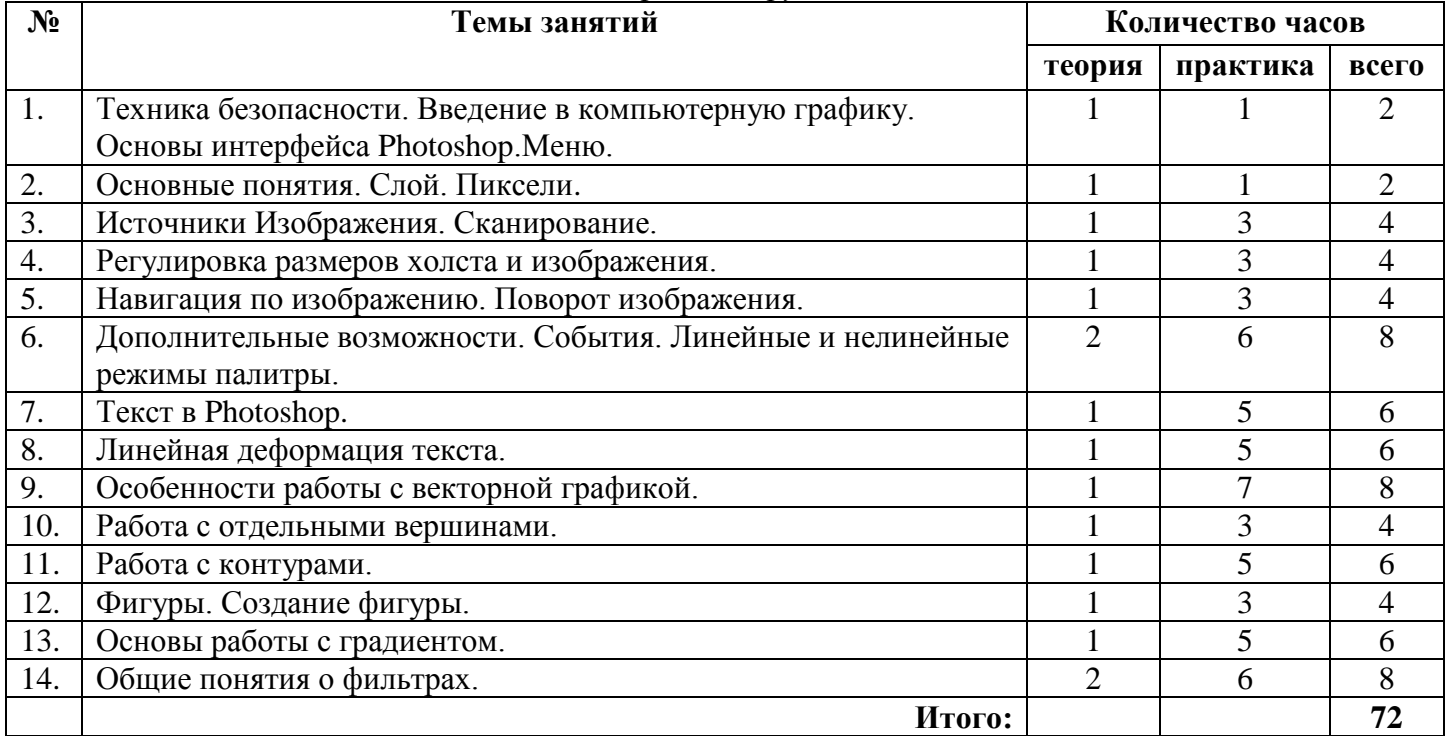

# **Содержание курса**

### **1 уровень**

#### *1-й год*

1. Введение в компьютерную графику. Техника безопасности. Файловые операции.

2. Разновидности компьютерной графики. Графические редакторы. Векторная растровая графика. Виды и форматы изображений. Определение концепции рисунка и его темы.

3. Назначение и состав графических программ. Настройка интерфейса программы. Понятие «рабочее пространство»

4. Разновидности изображений. Особенности, параметры и форматы растровых изображений. Открытие и закрытие файлов. Изменение основных параметров изображений. Способы отмены выполненных действий. Кадрирование изображений. Понятие коррекции изображений.

5. Инструменты локального выделения: назначение инструментов, настройка параметров. Приемы выделения областей сложной формы. Дополнение, вычитание и пересечение областей выделения.

6. Перемещение, дублирование, масштабирование, поворот, искажение выделенной области. Практическая работа: *создание элементов рекламного блока*

7. Способы создания слоя. Работа со слоями. Параметры слоя. Управление слоями. Особенности работы с многослойным изображением. Сохранение многослойного файла. Связывание слоев. Трансформация содержимого слоя. Операции со слоями. Слияние слоёв. Создание коллажей.

8. Практическая работа: Создание коллажа.

9. Группировка слоев. Текстовые слои. Работа с текстом в Pain.NET.

10. Спецэффекты на слоях: создание тени, имитация рельефа. Создание монтажа на основе нескольких изображений. Практическая работа: создание рекламного блока на основе нескольких изображений

11. Использование кистей, аэрографа, карандаша, ластика. Выбор цвета кисти. Цветовые модели.

12. Применение эффектов и коррекции по цвету. Выбор эффекта. Непрозрачность, режимы наложения. Закраска областей. Создание градиентных переходов и узоров.

Практическая работа: *создание макета обложки книги.*

13. Чистка и восстановление деталей изображения. Удаление локальных цветовых искажений («красные глаза»). Использование инструментов коррекции изображения. Коррекция перспективных планов. Практическая работа: работа с фотографией.

14. Приемы сканирования. Основные параметры сканирующих устройств. Рекомендации по выбору сканера. Устранение муара. Обработка изображения после сканирования. Повышение резкости.

15. Коррекция изображения. Настройка точки черного, точки белого и гаммы изображения.. Особенности импорта иллюстраций, полученных при помощи цифровой камеры. Преобразование цветовых моделей. Цветоделение. Печать файла.

Практическая работа: *сканирование изображения и корректировка изображения.*

### *2-й год*

1. Введение в компьютерную графику. Техника безопасности. Файловые операции.

2. Основы интерфейса графического редактора. Меню. Панели и палитра.

3. Основные понятия. Слой. Пикселы. Каналы. Маска слоя. Режимы изображения.

4. Источники изображений. Сканирование. Создание нового изображения. Изменение масштаба.

5. Регулировка ращмеров холста и изображения. Применение фильтра Unsharp Mask.

6. Навигация по изображению. Поворот изображения. Изменение масштаба просмотра изображения. Перемещение изображения в окне. Изменение режима показа изображений.

7. Дополнительные возможности. Истоия. Линейные и нелинейные режимы палитры. Снимки. Инструмент Histori Brush. Инструмент Art Histori Brush. Инструмент Erase.

8. Текст в графическом редакторе. Особенности работы с текстом. Инструмент Type. Перемещение текста. Изменение атрибутов текста.

9. Линейная деформация текста. Растеризация при работе с текстом. Эффекты при работе с текстом, переведенными в фигуру. Создание текста кистью.

10. Особенности работы с векторной графикой. Создание контуров. Преобразование контуров. Редактирование контуров. Перемещение контура. Копирование контура. Трансформация контура. 11. Работа с отдельными слоями. Свойства слоев.

12. Обводка контура. Заливка контура. Контур отсечения. Создание маски. Инвертирование маски. Копирование маски.

13. Фигуры. Создание фигуры. Работа с пользовательскими фигурами. Особенности работы со слоями. Импорт и экспорт контуров.

14. Основы работы с градиентом. Создание градиента. Работа с наборами градиентов. Настройка градиента.

15. Заключительное занятие. Анализ своих работ. Защита работ.

Практическая работа: *Применение эффектов*.

### **2 уровень**

#### *1 год*

1. Введение в компьютерную графику. Техника безопасности. Файловые операции.

2. Обзор графических редакторов: Pain, Pain.NET, MayPaint, GNU Image Manipulation Program (GIMP), Artweaver, PhotoPhiltre, Inkscape, Pencil, Adobe Photoshop CS, CorelDRAW.

3. Типы компьютерной графики. Векторная графика, растровая графика и фрактальная графика. Их достоинства и недостатки.

4. Графические форматы. PCX, BMP, GIF, TIFF, JPEG, PNG, PDF, PSD, art, fif, RAW.

5. Цвет в компьютерной графике. Цветовая модель: HSB, RGB, CMYK, XYZ и др.

6. Графический редактор Pain.NET. Интерфейс программы. Панель инструментов.

7. Подготовка «рабочего пространства». Изменение размера. Изменение полотна. Линейка. Сетка. Выбор единиц измерения. Инструмент «карандаш». Инструмент «кисточка». Инструмент «клонирование». Инструменты: «овал», «прямоугольник», «произвольная фигура», «текст», «линия или кривая», «замена цвета», «пипетка» и др.

8. Творческая работа. Свободная тема.

9. Локальное выделение. Выбор прямоугольной области, овальной области, лассо. перемещение выделенной области. Копирование. Вырезание.

10. Слой. Свойства слоя. Работа со слоями. Перемещение выделенной области между слоями. Отключение слоев.

11. Творческая работа. Свободная тема.

12. Градиент. Формы градиента. Заливка. Подбор цвета при заливке слоев различной прозрачности.

13. Коррекция изображения. Яркость и контрастность. Уровни. Сепия. Оттенок и насыщенность. Инвертирование цвета. Автовыравнивание уровней. Огрубление.

14. Эффекты и фильтры: художественные, фотографии, искажения, размытие, стилизация, узоры, шум и другие. Управление шрифтами.

15. Творческая работа на тему «Экология».

### *Творческая группа*

1. Техника безопасности. Введение в компьютерную графику. Файловые операции. Основы интерфейса Photoshop. Панели и палитры.

2. Основные понятия. Слой. Пиксели. Каналы. Маска слоя. Режимы изображения.

3. Источники Изображения. Сканирование. Создание нового изображения. Изменение масштаба. Использование команд Grop and Stralghten.

4. Регулировка размеров холста и изображения. Применение фильтра Unsharp Mask.

5. Навигация по изображению. Поворот изображения. Изменение масштаба просмотра изображения. Перемещение изображения в окне. Изменение режима просмотра изображения.

6. Дополнительные возможности Линейные и нелинейные режимы палитры. Снимки. Инструменты Histori Brush, Art Histori Brush, Erase. Действие автоматизации.

7. Текст в Photoshop. Особенности работы с текстом. Инструмент Type. Перемещение текста.

Изменение атрибутов текста. Работа с абзацами текста.

8. Линейная деформация текста. Растеризация при работе с текстом. Эффекты при работе с текстом, переведенные в фигуру. Создание текста кистью.

9. Особенности работы с векторной графикой. Создание, преобразование, редактирование, перемещение, копирование, трансформация контуров.

10. Работа с отдельными вершинами. Настройка вершин. Добавление и удаление вершин.

11. Работа с контурами. Обводка, заливка контура. Контур в проекте. Контур отсечения. Создание маски. Инвертирование маски. Копирование маски.

12. Фигуры. Создание фигуры. Работа с пользовательскими фигурами. Особенности работы со слоями. Импорт и экспорт контуров.

13. Основы работы с градиентом. Создание градиента. Работа с наборами градиентов.

14. Общие понятия о фильтрах. Работа с галереей фильтров. Ослабление действия фильтров. Работа с фильтрами: Liquify, Extract, Pattern Maker. Применение групп фильтров.

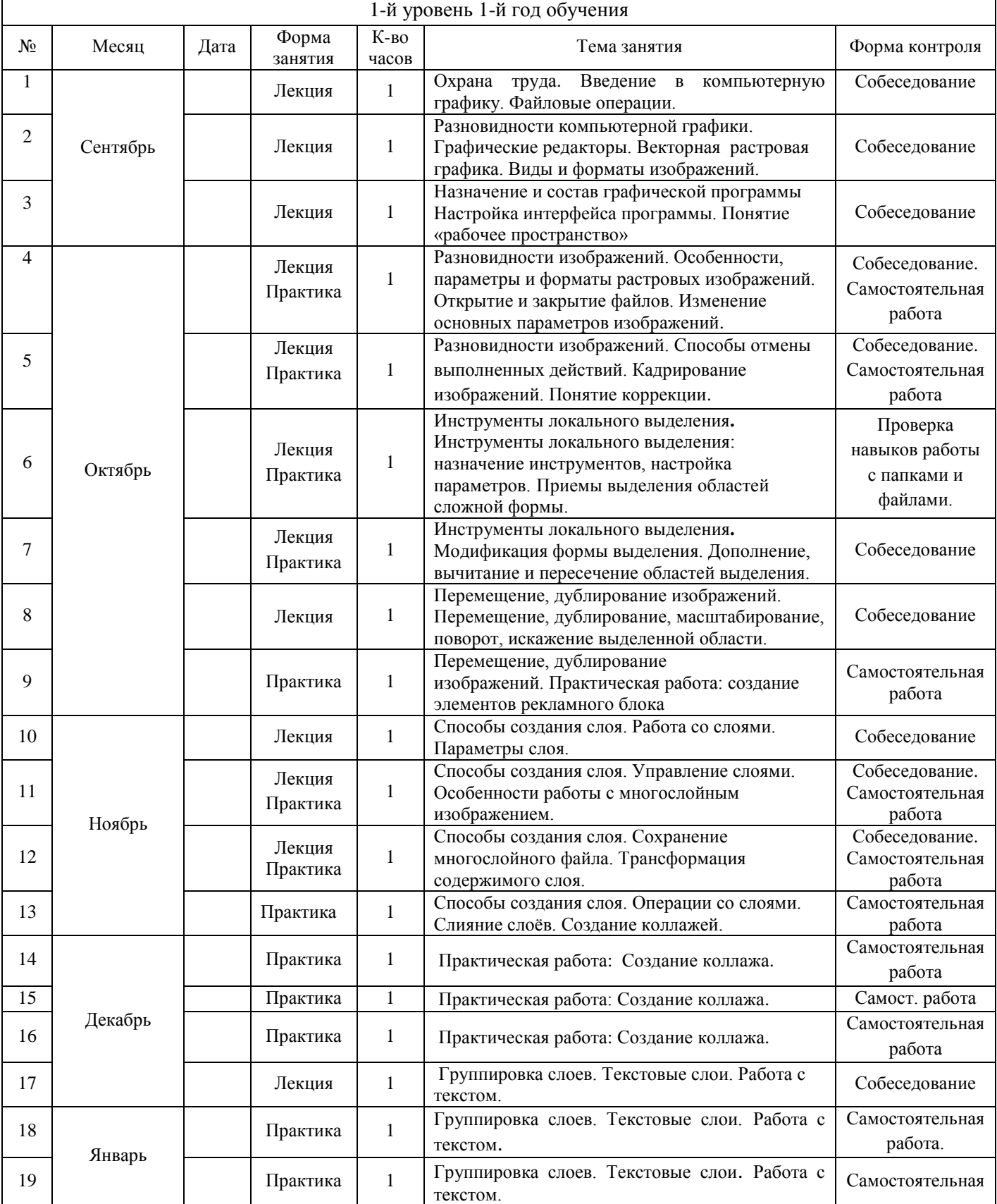

# Календарный учебный график

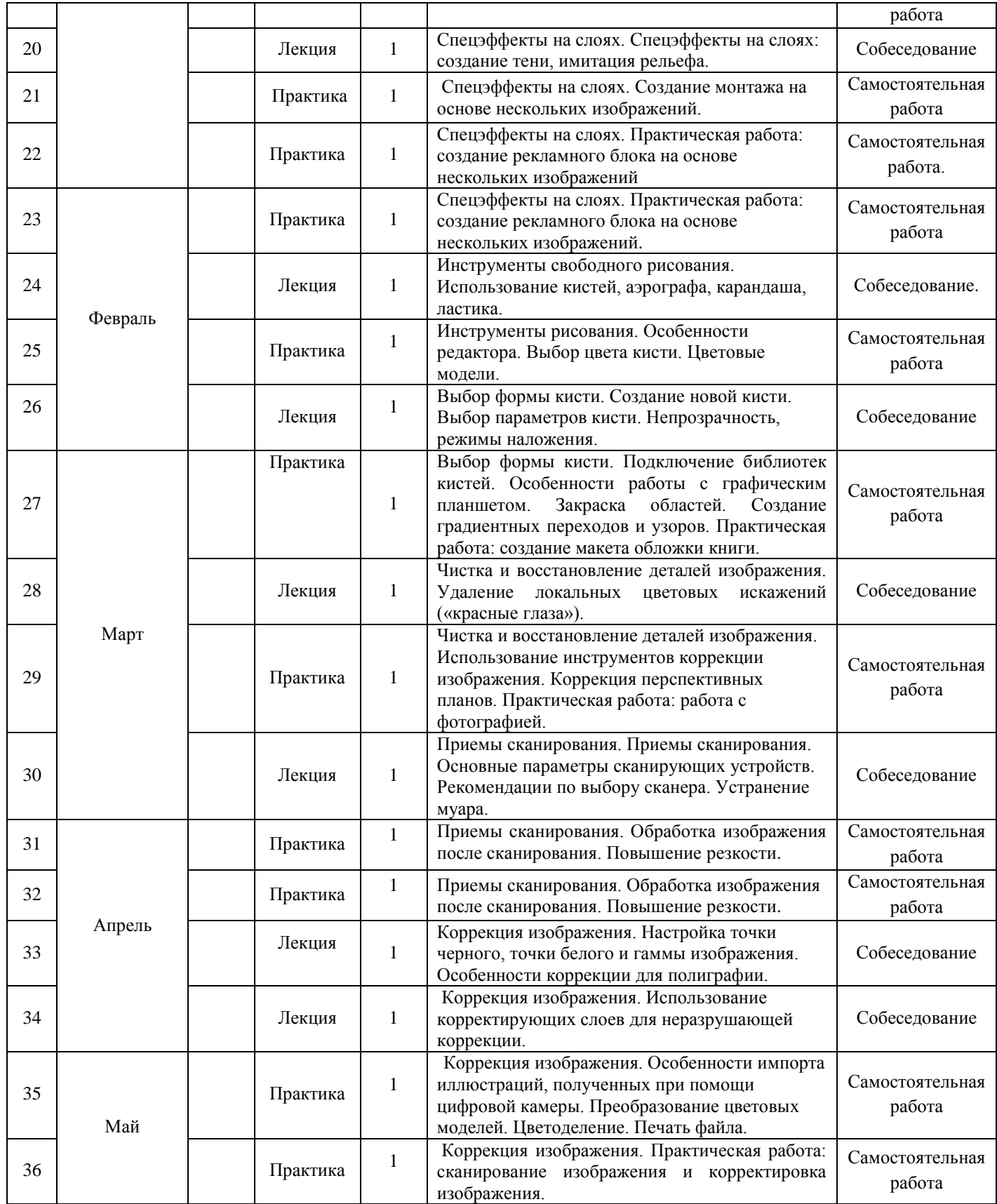

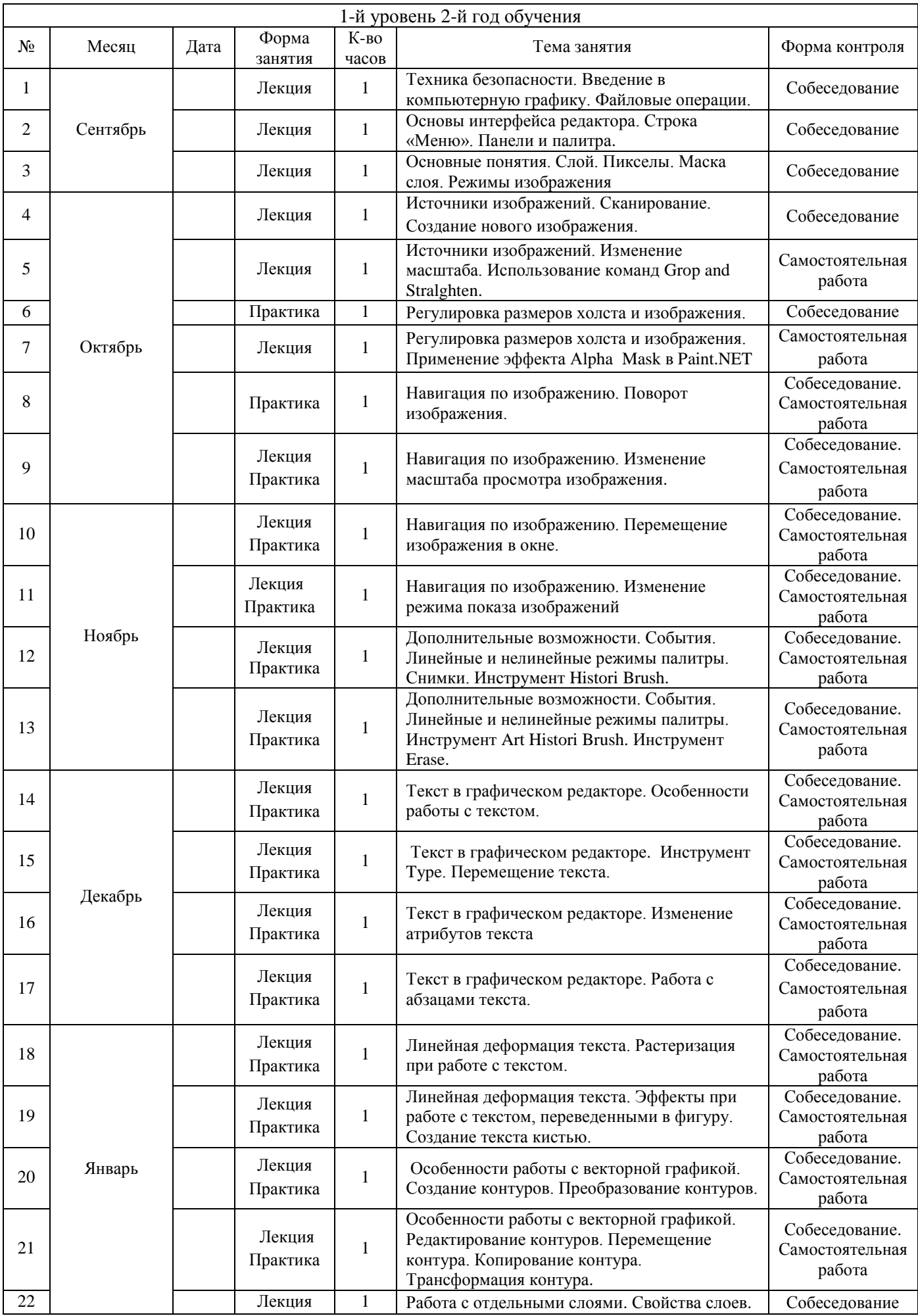

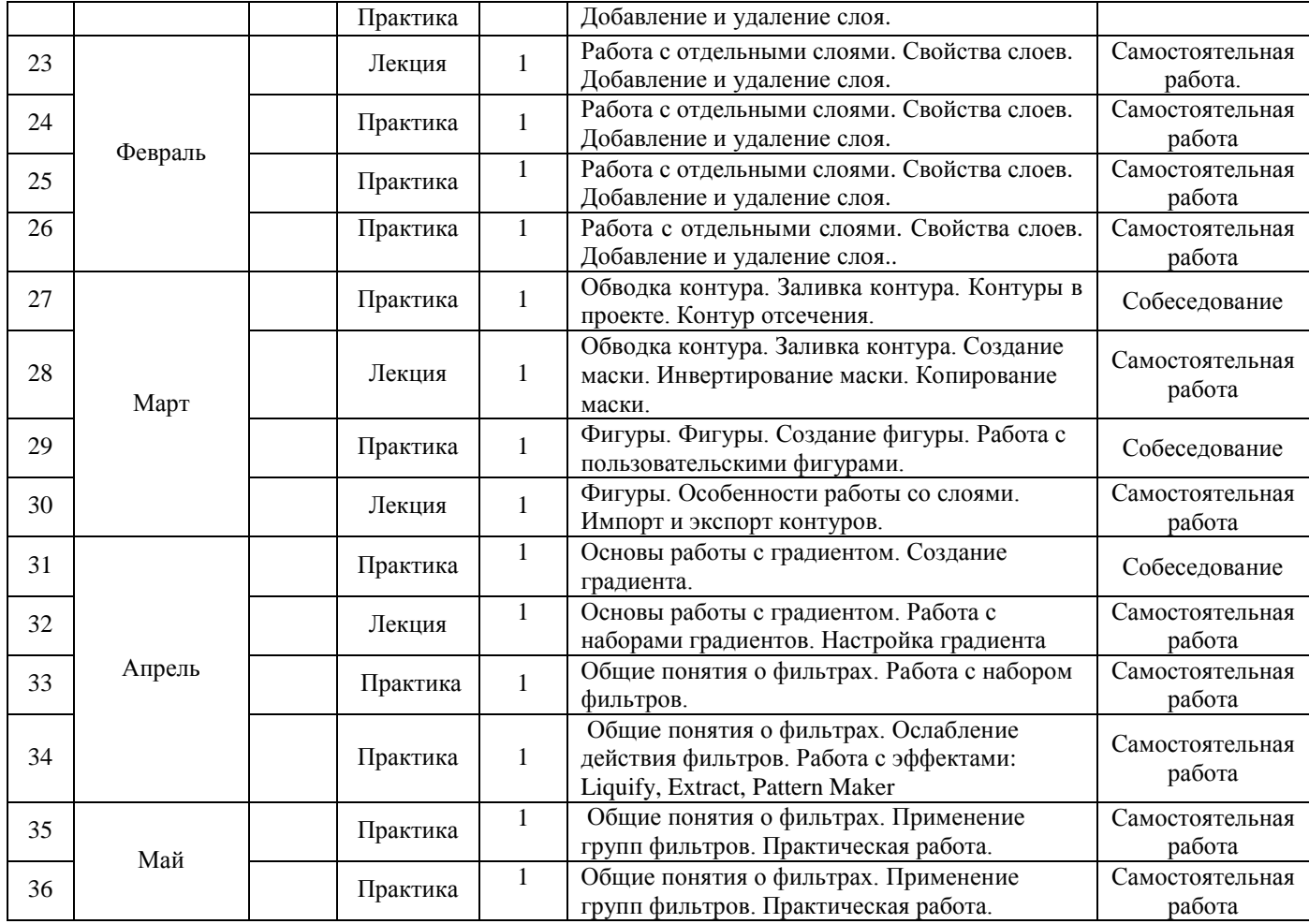

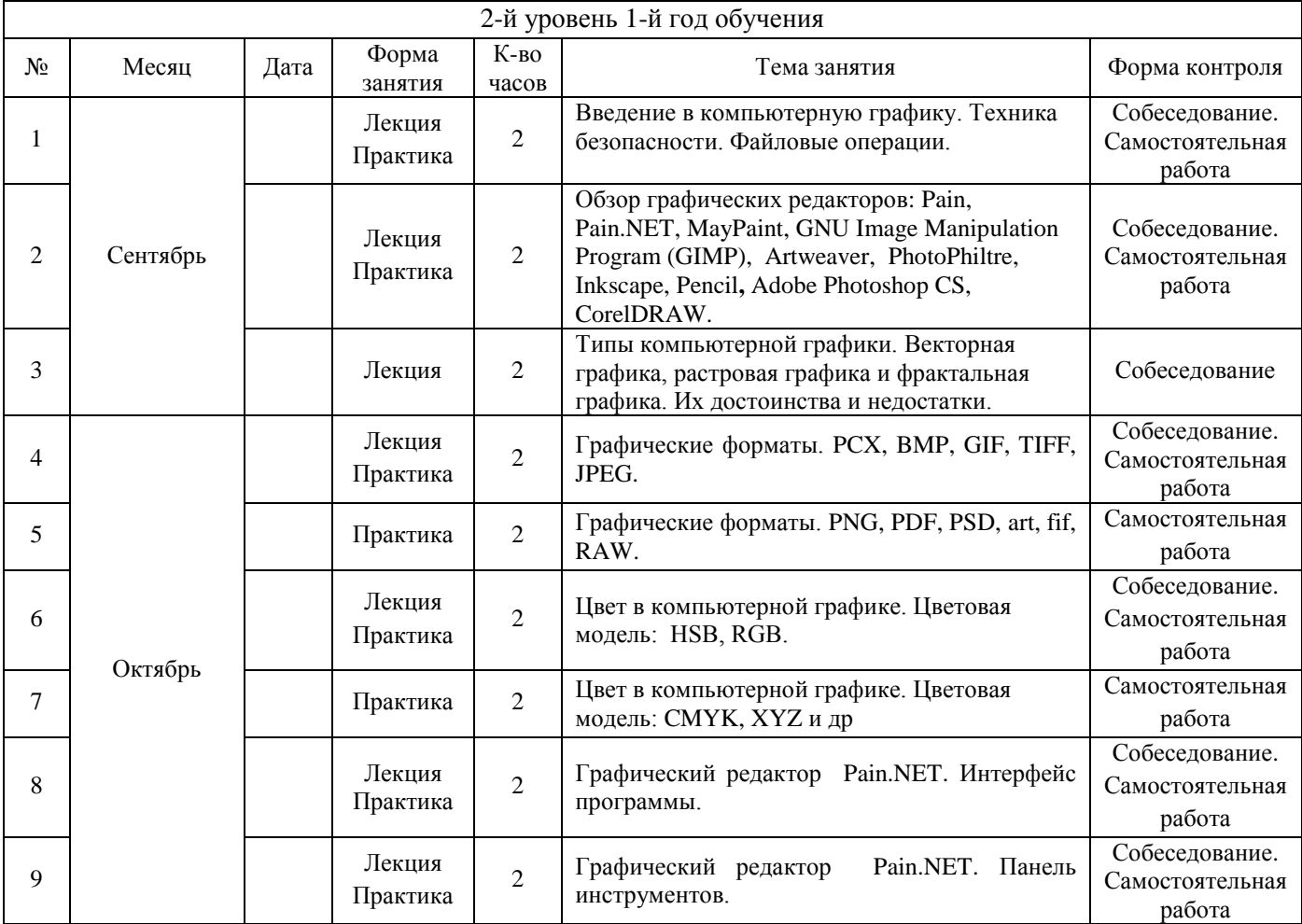

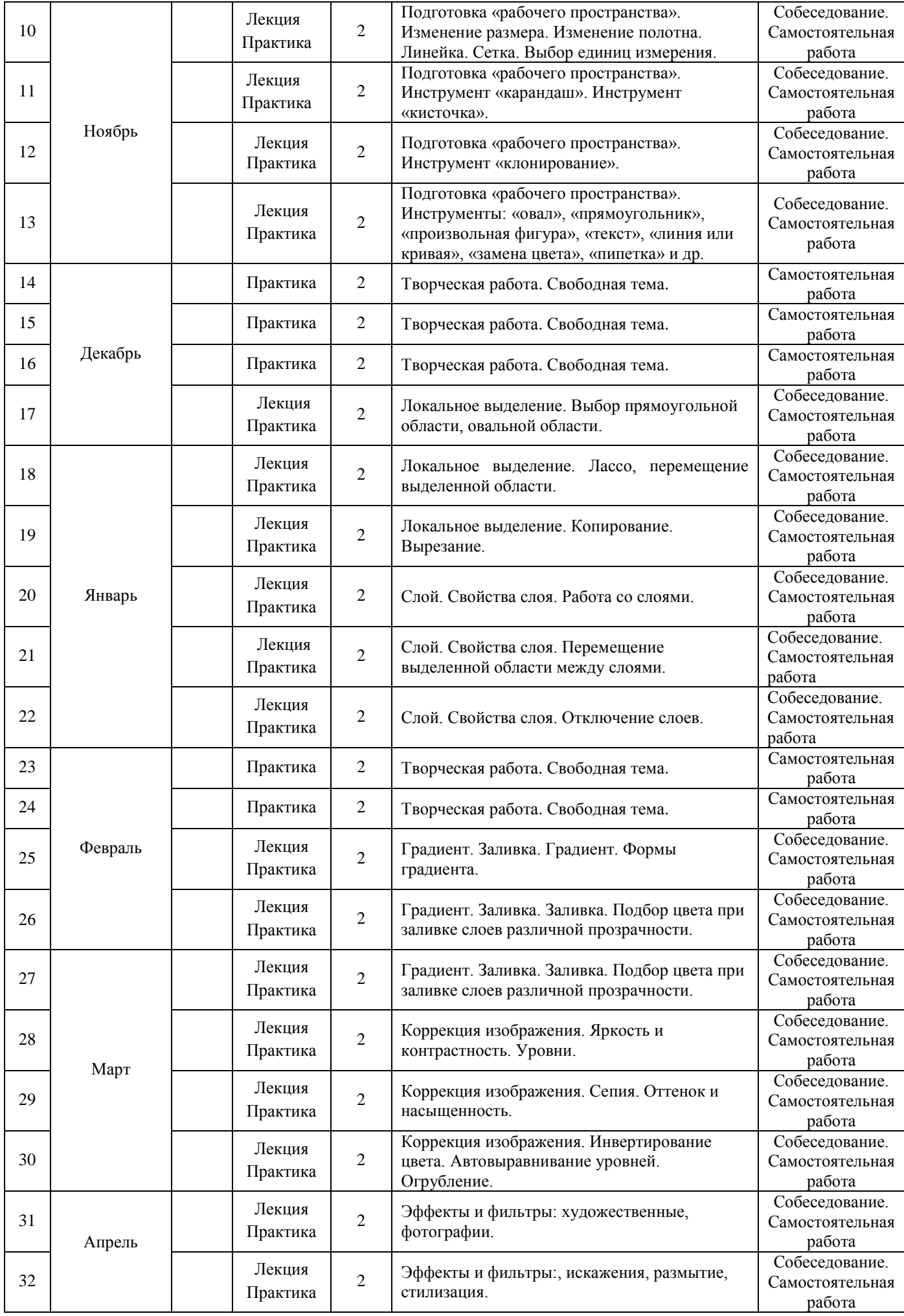

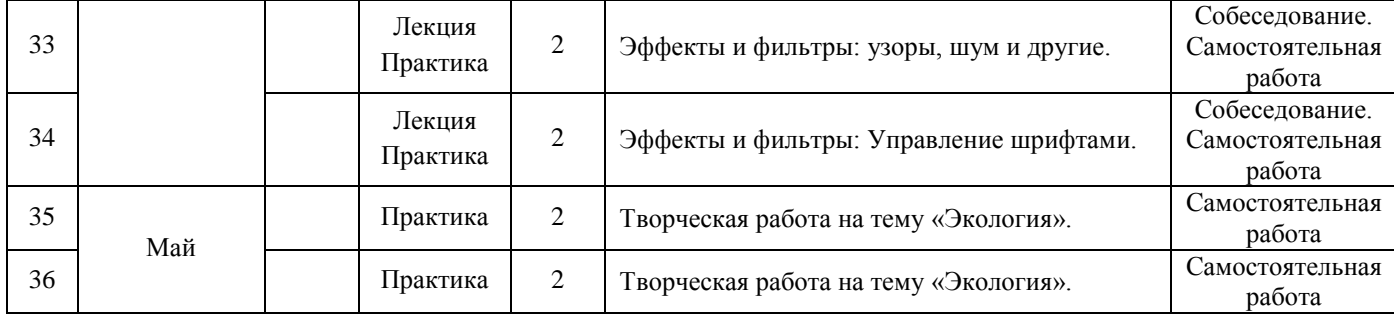

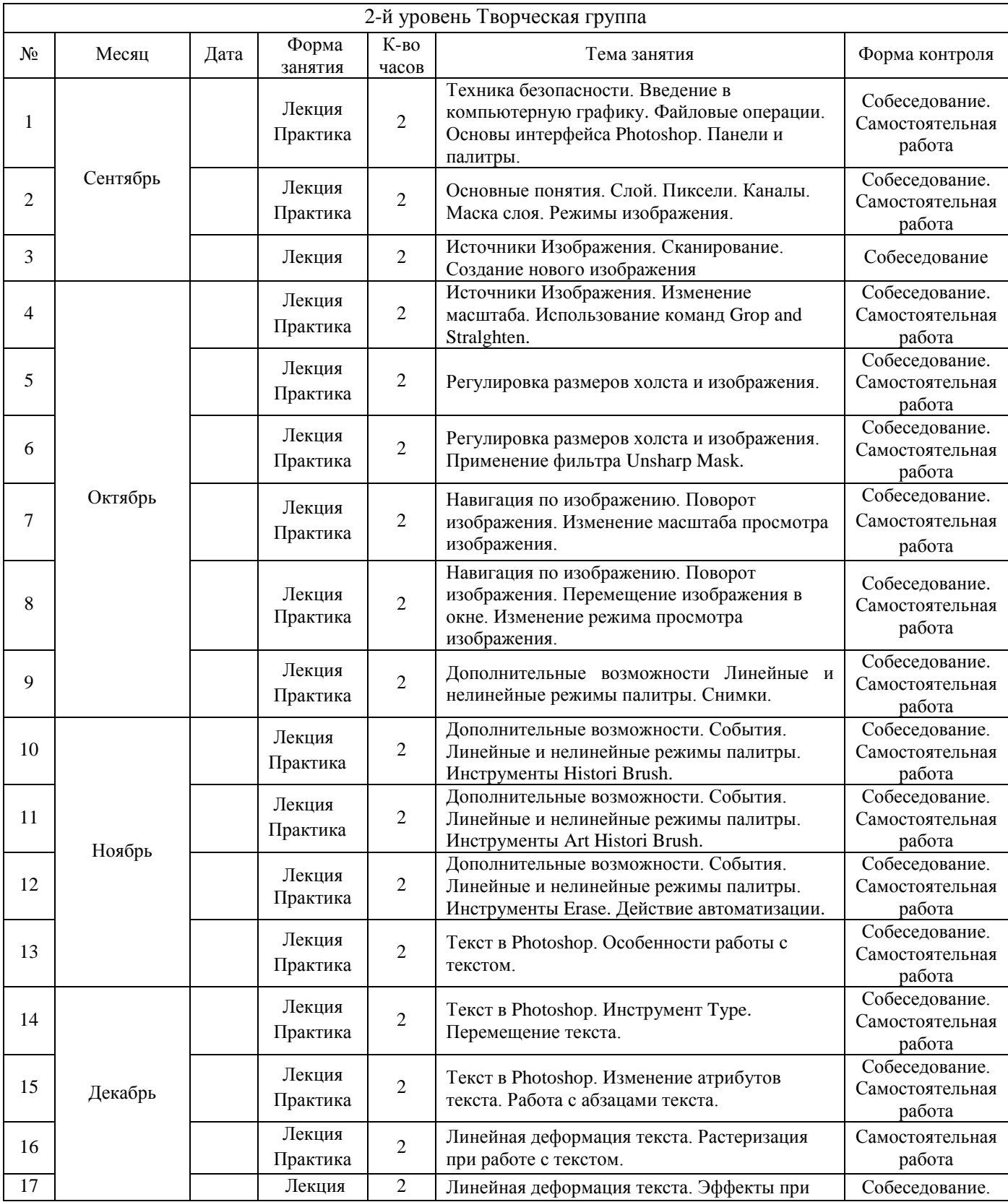

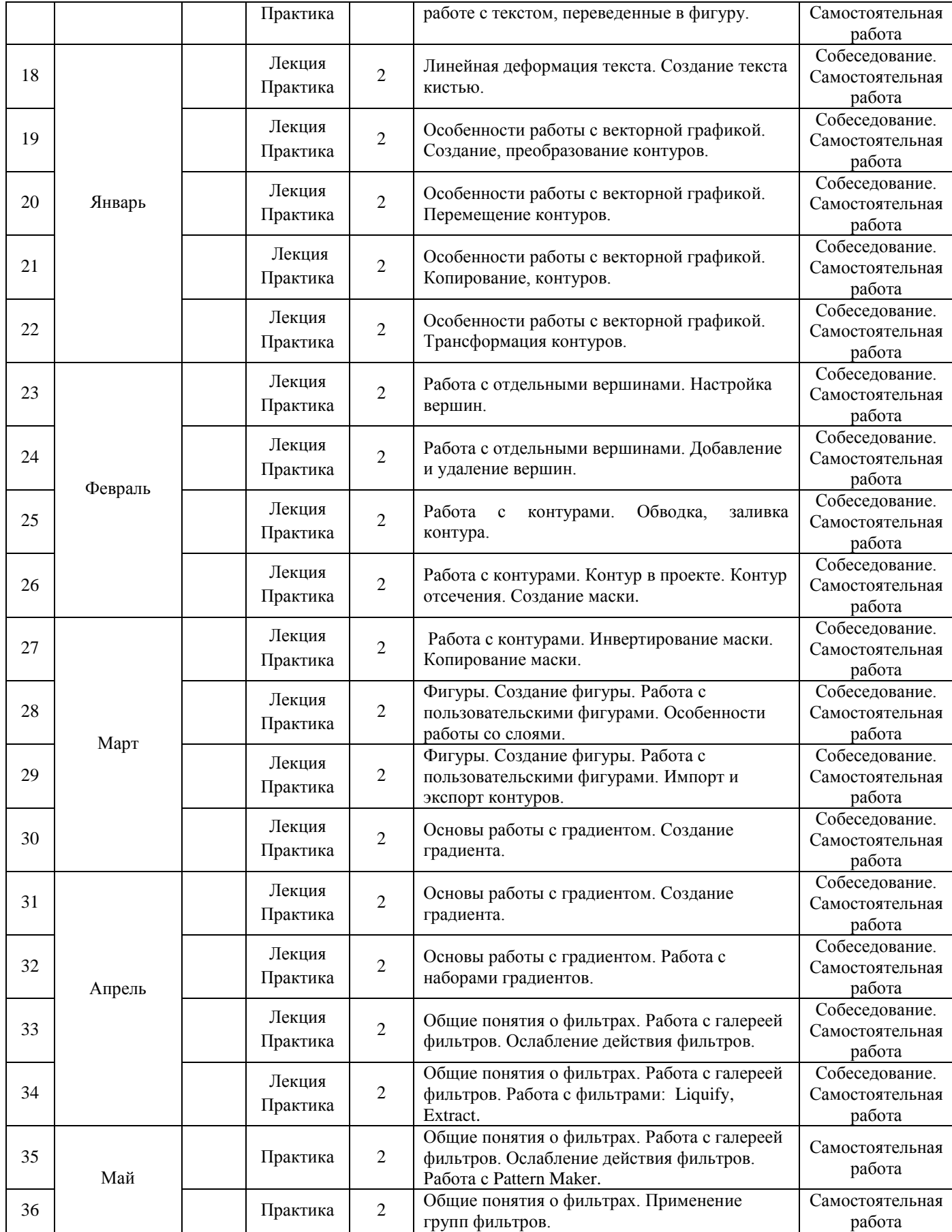

#### **Условия реализации программы**

#### **Материально-техническое обеспечение.**

- 1. Компьютер 8 шт.
- 2. Текстовый редактор MS Word.
- 3. Табличный редактор MS Exel.
- 4. Графические редакторы: MS Pant, Paint.NET, Photoshop.
- 5. Программа для создания презентаций MS PowerPoint.
- 6. Сканер..
- 7. Web-камера.
- 8. Мультимедийный компьютер с экраном.
- 9. Обучающиеся презентации, программы и фильмы по основным темам.
- 10. Локальная сеть компьютерного класса.

#### **Формы аттестации**

Формы отслеживания и фиксации образовательных результатов: наблюдение за детьми в процессе работы, собеседование, тестирование навыков применения полученных знаний по программе, готовые работы, журнал посещаемости диплом, отзыв детей и родителей, дипломы и свидетельства за участие в конкурсах.

Формы предъявления и демонстрации образовательных результатов: выставки, коллективные, индивидуальные творческие работы, демонстрация выполненных работ на сайте ОУ, защита творческих работ, конкурсы, открытое занятие, промежуточное и итоговое тестирование.

### **Оценочные материалы**

### **1. Методика "Дорисовывание фигур"**

Цель: изучение оригинальности решения задач на воображение.

Оборудование: набор из двадцати карточек с нарисованными на них фигурами: контурное изображение частей предметов, например, ствол с одной веткой, кружок-голова с двумя ушами и т.д., простые геометрические фигуры (круг, квадрат, треугольник и т.д.), цветные карандаши, бумага. Порядок исследования. Ребенку необходимо дорисовать каждую их фигур так, чтобы получилась красивая картинка.

Обработка и анализ результатов. Количественная оценка степени оригинальности производится подсчетом количества изображений, которые не повторялись у ребенка и не повторялись ни у кого из детей группы. Одинаковыми считаются те рисунки, в которых разные эталонные фигуры превращались в один и тот же элемент рисунка.

Подсчитанный коэффициент оригинальности соотносят с одним из шести типов решения задачи на воображение. Нулевой тип. Характеризуется тем, что ребенок еще не принимает задачу на построение образа воображения с использованием заданного элемента. Он не дорисовывает его, а рисует рядом что-то свое (свободное фантазирование).

- 1 тип ребенок дорисовывает фигуру на карточке так, что получается изображение отдельного объекта, но изображение контурное, схематичное, лишенное деталей.
- 2 тип также изображается отдельный объект, но с разнообразными деталями.
- 3 тип изображая отдельный объект, ребенок уже включает его в какой-нибудь воображаемый сюжет.
- 4 тип ребенок изображает несколько объектов по воображаемому сюжету.
- 5 тип заданная фигура используется качественно по-новому.

### **2. Методика "Исключение лишнего"**

Цель: изучение способности к обобщению. Оборудование: листок с двенадцатью рядами слов типа:

- 1. Лампа, фонарь, солнце, свеча.
- 2. Сапоги, ботинки, шнурки, валенки.
- 3. Собака, лошадь, корова, лось.
- 4. Стол, стул, пол, кровать.
- 5. Сладкий, горький, кислый, горячий.

6. Очки, глаза, нос, уши.

- 7. Трактор, комбайн, машина, сани.
- 8. Москва, Киев, Волга, Минск.
- 9. Шум, свист, гром, град.
- 10. Суп, кисель, кастрюля, картошка.
- 11. Береза, сосна, дуб, роза.
- 12. Абрикос, персик, помидор, апельсин.

Порядок исследования. Обучающемуся необходимо в каждом ряду слов найти такое, которое не подходит, лишнее, и объяснить почему.

*Обработка и анализ результатов.*

- 1. Определить количество правильных ответов (выделение лишнего слова).
- 2. Установить, сколько рядов обобщено с помощью двух родовых понятий (лишняя "кастрюля" это посуда, а остальное - еда).
- 3. Выявить, сколько рядов обобщено с помощью одного родового понятия.
- 4. Определить, какие допущены ошибки, особенно в плане использования для обобщения несущественных свойств (цвета, величины и т.д.).

*Ключ к оценке результатов:*

высокий уровень - 7-12 рядов обобщены с родовыми понятиями; хороший - 5-6 рядов с двумя, а остальные с одним;

средний - 7-12 рядов с одним родовым понятием;

низкий - 1-6 рядов с одним родовым понятием.

### **3. Методика "Простые аналогии"**

Цель: исследование логичности и гибкости мышления.

Оборудование: бланк, в котором напечатаны два ряда слов по образцу.

- 1. Бежать Кричать стоять а) молчать, б) ползать, в) шуметь, г) звать, д) конюшня
- 2. Паровоз Конь вагоны а) конюх, б) лошадь, в) овес, г) телега, д) конюшня
- 3. Нога Глаза сапог а) голова, б) очки, в) слезы, г) зрение, д) нос
- 4. Коровы Деревья стадо а) лес, б) овцы, в) охотник, г) стая, д) хищник
- 5. Малина Математика ягода а) книга, б) стол, в) парта, г) тетради, д) мел
- 6. Рожь Яблоня поле а) садовник, б) забор, в) яблоки, г) сад, д) листья
- 7. Театр Библиотека зритель а) полки, б) книги, в) читатель, г) библиотекарь, д) сторож
- 8. Пароход Поезд пристань а) рельсы, б) вокзал, в) земля, г) пассажир, д) шпалы
- 9. Смородина Кастрюля ягода а) плита, б) суп, в) ложка, г) посуда, д) повар
- 10. Болезнь Телевизор лечить а) включить, б) ставить, в) ремонтировать, г) квартира, д) мастер
- 11. Дом Лестница этажи а) жители, б) ступеньки, в) каменный.

Порядок исследования. Ученик изучает пару слов, размещенных слева, устанавливая между ними логическую связь, а затем по аналогии строит пару справа, выбирая из предложенных нужное понятие. Если ученик не может понять, как это делается, одну пару слов можно разобрать вместе с ним.

Обработка и анализ результатов:

о высоком уровне логики мышления свидетельствуют восемь-десять правильных ответов,

о хорошем 6-7 ответов,

о достаточном - 4-5,

о низком - менее чем 5.

Особенности организации образовательного процесса: обучение проводится в очной форме. Методы обучения: словесный, наглядный практический, частично-поисковый, игровой.

Методы воспитания: поощрение, упражнение, убеждение, мотивация.

Формы организации образовательного процесса: индивидуальная и групповая.

Формы организации учебного занятия: лекция, беседа, выставка, игра, конкурс, мастер-класс, открытое занятие, практическое занятие, презентация.

Педагогические технологии: технология индивидуализации обучения, технология группового обучения, технология проблемного обучения, технология игровой деятельности, технология развития творческого мышления, здоровьесберегающая технология.

#### *Алгоритм учебного занятия:*

#### 1этап - организационный.

Задача: подготовка детей к работе на занятии.

Содержание этапа: организация начала занятия, создание психологического настроя на учебную деятельность и активизация внимания.

2 этап - подготовительный.

Задача: мотивация и принятие детьми цели учебно-познавательной деятельности. Содержание этапа: сообщение темы, цели учебного занятия и мотивация учебной деятельности детей (пример, познавательная задача, проблемное задание детям).

3 этап - основной.

Задача: обеспечение восприятия, осмысления и первичного запоминания связей и отношений в объекте изучения.

4 этап – контрольный*.* 

Задача: выявление качества и уровня овладения знаниями, их коррекция.

Используются тестовые задания, виды устного и письменного опроса, вопросы и задания различного уровня сложности.

5 этап - итоговый.

Задача: дать анализ и оценку успешности достижения цели и наметить перспективу последующей работы.

Содержание этапа: педагог сообщает, как работали обучающиеся на занятии, что нового узнали, какими умениями и навыками овладели.

6 этап - рефлексивный.

Задача: мобилизация детей на самооценку, работоспособность, психологическое состояние, результативность работы, содержание и полезность учебной работы.

**Дидактические материалы:** раздаточные материалы, задания, упражнения.

# **ГИГИЕНИЧЕСКИЕ ТРЕБОВАНИЯ К ПЕРСОНАЛЬНЫМ ЭЛЕКТРОННО-ВЫЧИСЛИТЕЛЬНЫМ МАШИНАМ И ОРГАНИЗАЦИИ РАБОТЫ**

# **СанПиН 2.4.4.3172-14**

#### **4. Организация занятий с ПЭВМ детей школьного возраста и занятий с игровыми комплексами на базе ПЭВМ детей дошкольного возраста**

4.1. Рекомендуемая непрерывная длительность работы, связанной с фиксацией взора непосредственно на экране ВДТ, на уроке не должна превышать:

· для обучающихся в I - IV классах - 15 мин;

· для обучающихся в V - VII классах - 20 мин;

· для обучающихся в VIII - IX классах - 25 мин;

· для обучающихся в X - XI классах на первом часу учебных занятий 30 мин, на втором - 20 мин.

4.2. Оптимальное количество занятий с использованием ПЭВМ в течение учебного дня для обучающихся I - IV классов составляет 1 урок, для обучающихся в V - VIII классах - 2 урока, для обучающихся в IX - XI классах - 3 урока.

4.3. При работе на ПЭВМ для профилактики развития утомления необходимо осуществлять комплекс профилактических мероприятий (прилож. [12\)](http://www.docload.ru/Basesdoc/39/39082/index.htm#i504523).

4.4. Во время перемен следует проводить сквозное проветривание с обязательным выходом обучающихся из класса (кабинета).

4.5. Для обучающихся в старших классах при организации производственного обучения продолжительность работы с ПЭВМ не должна превышать 50 % времени занятия.

4.6. Длительность работы с использованием ПЭВМ в период производственной практики, без учебных занятий, не должна превышать 50 % продолжительности рабочего времени при соблюдении режима работы и профилактических мероприятий.

4.7. Внеучебные занятия с использованием ПЭВМ рекомендуется проводить не чаще 2 раз в неделю общей продолжительностью:

· для обучающихся в II - V классах не более 60 мин;

· для обучающихся VI классах и старше - не более 90 мин.

Время проведения компьютерных игр с навязанным ритмом не должно превышать 10 мин для учащихся II - V классов и 15 мин для учащихся более старших классов. Рекомендуется проводить их в конце занятия.

4.8. Условия и режим дня в оздоровительно-образовательных лагерях, реализующих образовательные программы с использованием ПЭВМ в течение 2 - 4 недель, должны соответствовать санитарным нормам и правилам к устройству, содержанию и организации режима детских оздоровительных загородных учреждений или оздоровительных учреждений с дневным пребыванием в период каникул в городских условиях.

4.9. Занятия с ПЭВМ в оздоровительно-образовательных лагерях, реализующих образовательные программы с использованием ПЭВМ, организуемые в период школьных каникул, рекомендуется проводить не более 6 дней в неделю.

4.10. Общую продолжительность занятий с ПЭВМ в оздоровительно-образовательных лагерях, реализующих образовательные программы с использованием ПЭВМ, организуемые в период школьных каникул, рекомендуется ограничить:

· для детей 7 - 10 лет одним занятием в первую половину дня продолжительностью не более 45 мин;

· для детей 11 - 13 лет двумя занятиями по 45 мин: одно - в первой половине дня и другое - во второй половине дня;

· для детей 14 - 16 лет тремя занятиями по 45 мин каждое: два в первой половине дня и одно во второй половине дня.

4.11. В оздоровительно-образовательных лагерях в период школьных каникул компьютерные игры с навязанным ритмом рекомендуется проводить не более одного раза в день продолжительностью:

· до 10 мин для детей младшего школьного возраста;

· до 15 мин для детей среднего и старшего школьного возраста.

Запрещается проводить компьютерные игры перед сном.

4.12. В дошкольных образовательных учреждениях (ДОУ) рекомендуемая непрерывная продолжительность работы с ПЭВМ на развивающих игровых занятиях для детей 5 лет не должна превышать 10 мин, для детей 6 лет - 15 мин.

4.13. Игровые занятия с использованием ПЭВМ в ДОУ рекомендуется проводить не более одного в течение дня и не чаще трех раз в неделю в дни наиболее высокой работоспособности детей: во вторник, в среду и в четверг. После занятия с детьми проводят гимнастику для глаз.

4.14. Не допускается проводить занятия с ПЭВМ в ДОУ за счет времени, отведенного для сна, дневных прогулок и других оздоровительных мероприятий.

4.15. Занятиям с ПЭВМ должны предшествовать спокойные игры.

4.16. Не допускается одновременное использование одного ВДТ для двух и более детей независимо от их возраста.

4.17. Занятия с ПЭВМ независимо от возраста детей должны проводиться в присутствии воспитателя или педагога.

#### **Комплексы упражнений для глаз**

Упражнения выполняются сидя или стоя, отвернувшись от экрана при ритмичном дыхании, с максимальной амплитудой движения глаз.

#### **Вариант 1**

1. Закрыть глаза, сильно напрягая глазные мышцы, на счет 1 - 4, затем раскрыть глаза, расслабив мышцы глаз, посмотреть вдаль на счет 1 - 6. Повторить 4 - 5 раз.

2. Посмотреть на переносицу и задержать взор на счет 1 - 4. До усталости глаза не доводить. Затем открыть глаза, посмотреть вдаль на счет 1 - 6. Повторить 4 - 5 раз.

3. Не поворачивая головы, посмотреть направо и зафиксировать взгляд на счет 1 - 4, затем посмотреть вдаль прямо на счет 1 - 6. Аналогичным образом проводятся упражнения, но с фиксацией взгляда влево, вверх и вниз. Повторить 3 - 4 раза.

4. Перенести взгляд быстро по диагонали: направо вверх - налево вниз, потом прямо вдаль на счет 1 - 6; затем налево вверх направо вниз и посмотреть вдаль на счет 1 - 6. Повторить 4 - 5 раз.

#### **Вариант 2**

1. Закрыть глаза, не напрягая глазные мышцы, на счет 1 - 4, широко раскрыть глаза и посмотреть вдаль на счет 1 - 6. Повторить 4 - 5 раз.

2. Посмотреть на кончик носа на счет 1 - 4, а потом перевести взгляд вдаль на счет 1 - 6. Повторить 4 - 5 раз.

3. Не поворачивая головы (голова прямо), делать медленно круговые движения глазами вверх-вправо-внизвлево и в обратную сторону: вверх-влево-вниз-вправо. Затем посмотреть вдаль на счет 1 - 6. Повторить 4 - 5 раз.

4. При неподвижной голове перевести взор с фиксацией его на счет 1 - 4 вверх, на счет 1 - 6 прямо; после чего аналогичным образом вниз-прямо, вправо-прямо, влево-прямо. Проделать движение по диагонали в одну и другую стороны с переводом глаз прямо на счет 1 - 6. Повторить 3 - 4 раза.

#### **Вариант 3**

1. Голову держать прямо. Поморгать, не напрягая глазные мышцы, насчет 10 - 15.

2. Не поворачивая головы (голова прямо) с закрытыми глазами, посмотреть направо на счет 1 - 4, затем налево на счет 1 - 4 и прямо на счет 1 - 6. Поднять глаза вверх на счет 1 - 4, опустить вниз на счет 1 - 4 и перевести взгляд прямо на счет 1 - 6. Повторить 4 - 5 раз.

3. Посмотреть на указательный палец, удаленный от глаз на расстояние 25 - 30 см, на счет 1 - 4, потом перевести взор вдаль на счет 1 - 6. Повторить 4 - 5 раз.

4. В среднем темпе проделать 3 - 4 круговых движения в правую сторону, столько же в левую сторону и, расслабив глазные мышцы, посмотреть вдаль на счет 1 - 6. Повторить 1 - 2 раза.

#### **Комплексы упражнений физкультурных минуток**

Физкультминутка (ФМ) способствует снятию локального утомления. По содержанию ФМ различны и предназначаются для конкретного воздействия на ту или иную группу мышц или систему организма в зависимости от самочувствия и ощущения усталости.

Физкультминутка общего воздействия может применяться, когда физкультпаузу по каким-либо причинам выполнить нет возможности.

#### **ФМ общего воздействия**

1. И. п. - о. с. 1 - 2 - встать на носки, руки вверх-наружу, потянуться вверх за руками, 3 - 4 - дугами в стороны руки вниз и расслабленно скрестить перед грудью, голову наклонить вперед. Повторить 6 - 8 раз. Темп быстрый.

2. И. п. - стойка ноги врозь, руки вперед, 1 - поворот туловища направо, мах левой рукой вправо, правой назад за спину. 2 и. п. 3 - 4 - то же в другую сторону. Упражнения выполняются размашисто, динамично. Повторить 6 - 8 раз. Темп быстрый.

3. И. п. 1 - согнуть правую ногу вперед и, обхватив голень руками, притянуть ногу к животу. 2 - приставить ногу, руки вверх-наружу, 3 - 4 - то же другой ногой. Повторить 6 - 8 раз. Темп средний.

#### **Физкультминутка для улучшения мозгового кровообращения**

Наклоны и повороты головы оказывают механическое воздействие на стенки шейных кровеносных сосудов, повышают их эластичность; раздражение вестибулярного аппарата вызывают расширение кровеносных сосудов головного мозга. Дыхательные упражнения, особенно дыхание через нос, изменяют их кровенаполнение. Все это усиливает мозговое кровообращение, повышает его интенсивность и облегчает умственную деятельность.

1. И. п. - о. с. 1 - руки за голову; локти развести пошире, голову наклонить назад. 2 - локти вперед, 3 - 4 руки расслабленно вниз, голову наклонить вперед. Повторить 4 - 6 раз. Темп медленный.

2. И. п. - стойка ноги врозь, кисти в кулаках. 1 - мах левой рукой назад, правой вверх - назад. 2 встречными махами переменить положение рук. Махи заканчивать рывками руками назад. Повторить 6 - 8 раз. Темп средний.

3. И. п. - сидя на стуле. 1 - 2 отвести голову назад и плавно наклонить назад. 3 - 4 - голову наклонить вперед, плечи не поднимать. Повторить 4 - 6 раз. Темп медленный.

#### **Физкультминутка для снятия утомления с плечевого пояса и рук**

Динамические упражнения с чередованием напряжения и расслабления отдельных мышечных групп плечевого пояса и рук, улучшают кровоснабжение, снижают напряжение.

1. И. п. - о. с. 1 - поднять плечи. 2 - опустить плечи. Повторить 6 - 8 раз, затем пауза 2 - 3 с, расслабить мышцы плечевого пояса. Темп медленный.

2. И. п. - руки согнуты перед грудью. 1 - 2 - два пружинящих рывка назад согнутыми руками. 3 - 4 - то же прямыми руками. Повторить 4 - 6 раз. Темп средний.

3. И. п. - стойка ноги врозь. 1 - 4 - четыре последовательных круга руками назад. 5 - 8 - то же вперед. Руки не напрягать, туловище не поворачивать. Повторить 4 - 6 раз. Закончить расслаблением. Темп средний.

# **Литература**

- 1. CorelDRAW 4// под ред. И. Н. Чумаченко.- М.: "ИТ-Пресс", 2008
- 2. Lavel. Graphics. Растровая и векторная графика: [http://win-www.klax.tula.ru/~](http://win-www.klax.tula.ru/)level/graphics/ predgrph.html
- 3. Антошин М.К., Учимся рисовать на компьютере. «Айрис-Пресс», М., 2007
- 4. Векторная графика: http://imped.vgts.ru/polygraph/vektor.html
- 5. Волкова Т., Алешина К.,Photoshop CS3. Новые эффекты и возможности. Питер, М., 2007
- 6. Дональд Херн, М. Паулин Бейкер. Компьютерная графика и стандарт OpenGL = Computer Graphics with OpenGL. — 3-е изд. — М.: [«Вильямс»,](http://ru.wikipedia.org/w/index.php?title=%D0%92%D0%B8%D0%BB%D1%8C%D1%8F%D0%BC%D1%81_%28%D0%B8%D0%B7%D0%B4%D0%B0%D1%82%D0%B5%D0%BB%D1%8C%D1%81%D1%82%D0%B2%D0%BE%29&action=edit&redlink=1) 2005. — С. 1168. — [ISBN 5-8459-0772-1](http://ru.wikipedia.org/wiki/%D0%A1%D0%BB%D1%83%D0%B6%D0%B5%D0%B1%D0%BD%D0%B0%D1%8F:BookSources/5845907721)
- 7. Зыкина О. Компьютер для детей. «Эксмо», М., 2005.
- 8. Информатика. Методический журнал для учителей информатики. №2 2006.
- 9. Информатика: Базовый курс/С.В. Симонович и др. СПб.: «Питер», 2001.
- 10. Информатика: Практикум по технологии работы на компьютере/од редакцией И.В. Макаровой. – 2-е издание. – М.: «Финансы и статистика», 1998.
- 11. Компьютер рисует фантастические миры (ч.2) // Компьютер обретает разум = Artificial Intelligence Computer Images / под ред. В.Л. Стефанюка. — М.: [Мир,](http://ru.wikipedia.org/wiki/%D0%9C%D0%B8%D1%80_%28%D0%B8%D0%B7%D0%B4%D0%B0%D1%82%D0%B5%D0%BB%D1%8C%D1%81%D1%82%D0%B2%D0%BE%29) 1990. — 240с. — 100 000 экз. — [ISBN 5-03-001277-X](http://ru.wikipedia.org/wiki/%D0%A1%D0%BB%D1%83%D0%B6%D0%B5%D0%B1%D0%BD%D0%B0%D1%8F:BookSources/503001277X) (рус.); 7054 0915 5 (англ.)
- 12. Крымова Б.. 2 в 1: Adobe Photoshop CS2 для цифровых фотографий. «Издательство Триумф», М., 2007.
- 13. Левин А.Ш., Самоучитель компьютерной графики и звука. Спб., Пиетер. 2005.
- 14. Лори Ульрих Photoshop CS для Web-дизайна.Пер. с англ. 2006
- 15. О векторной и растровой графике: http://flashmaker.8m.com/help/html/02basics2.html
- 16. Сергеев Александр Петрович, Кущенко Сергей Владимирович. Основы компьютерной графики. Adobe Photoshop и CorelDRAW - два в одном. Самоучитель. — М.: [«Диалектика»,](http://ru.wikipedia.org/w/index.php?title=%D0%94%D0%B8%D0%B0%D0%BB%D0%B5%D0%BA%D1%82%D0%B8%D0%BA%D0%B0_%28%D0%B8%D0%B7%D0%B4%D0%B0%D1%82%D0%B5%D0%BB%D1%8C%D1%81%D1%82%D0%B2%D0%BE%29&action=edit&redlink=1) 2006. — С. 544. — [ISBN 5-8459-1094-3](http://ru.wikipedia.org/wiki/%D0%A1%D0%BB%D1%83%D0%B6%D0%B5%D0%B1%D0%BD%D0%B0%D1%8F:BookSources/5845910943)
- 17. Симонович С.В., Веселая энциклопедия по компьютерам и информатике. «ПИТЕР». М., 2005.
- 18. Симонович С.В., Компьютер для начинающих. «АСТ-ПРЕСС», М. 2000
- 19. Системы и средства информатики: Выпуск 4. М.: «Наука», 1993.
- 20. Тутубалин Д. К., Ушаков Д.А. Компьютерная графика. Adobe Photoshop: Учеб. пособие. Томск: 2005. — 92 с
- 21. Тутубалин, Д. К. Электронный учебник «Уроки Photoshop» Томск: Образовательный центр «Школьный университет», 2006.
- 22. Феличев С., Мой друг компьютер. Книга для детей и родителей. «РОСМЭН», М.,2000
- 23. Эдвард Энджел. Интерактивная компьютерная графика. Вводный курс на базе OpenGL = Interactive Computer Graphics. A Top-Down Approach with Open GL. — 2-е изд. — М.: [«Вильямс»,](http://ru.wikipedia.org/w/index.php?title=%D0%92%D0%B8%D0%BB%D1%8C%D1%8F%D0%BC%D1%81_%28%D0%B8%D0%B7%D0%B4%D0%B0%D1%82%D0%B5%D0%BB%D1%8C%D1%81%D1%82%D0%B2%D0%BE%29&action=edit&redlink=1) 2001. — С. 592. — [ISBN 5-8459-0209-6](http://ru.wikipedia.org/wiki/%D0%A1%D0%BB%D1%83%D0%B6%D0%B5%D0%B1%D0%BD%D0%B0%D1%8F:BookSources/5845902096)